# Den Inofficiella µA1-C Handboken

Jonathan Haddock [www.IntuitionBase.com](http://www.intuitionbase.com/)

Svensk översättning: Harry Samwel

# Innehållsförteckning

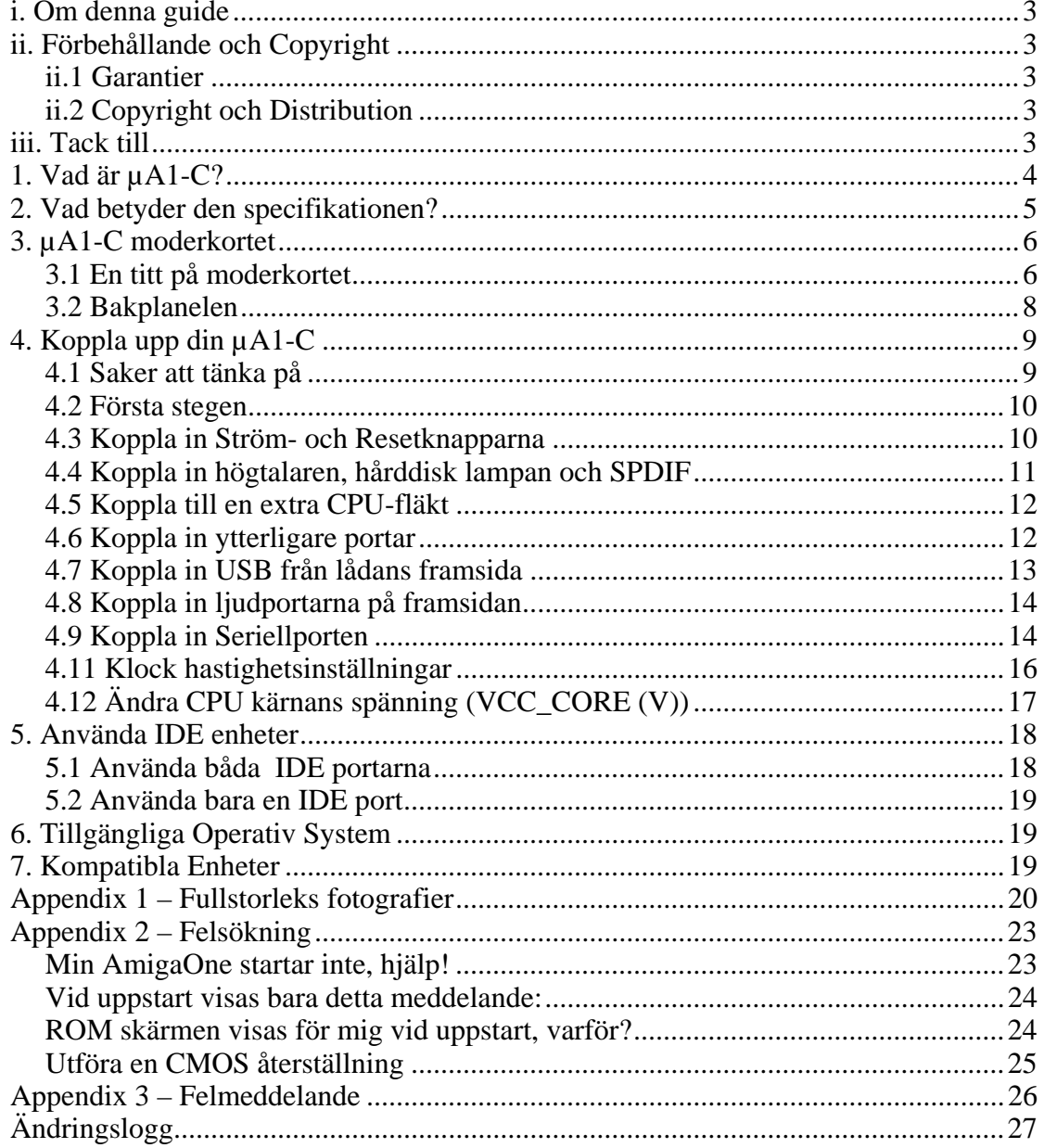

## <span id="page-2-0"></span>i. Om denna guide

Denna guide är tänkt att hjälpa µA1-C ägare att komma igång med deras nya AmigaOne hårdvara och ämnar att klargöra vissa saker ur användarmanualen, som medföljer själva moderkortet. Detta betyder inte att du ska ignorera original användarhandboken, dom skall istället komplettera varandra.

# ii. Förbehållande och Copyright

#### *ii.1 Garantier*

All information som ges i denna handbok är given som den är och upphovsmannen accepterar inget ansvar för skador på din hårdvara eller förlust av data, sömn etc. till följd av informationen i denna handbok. Vid tiden för skrivandet av denna manual var all information korrekt till upphovsmannens bästa vetande. Likväl, var god och meddela alla förslag eller fel som denna handbok behöver till (giga@IntuitionBase.com).

#### *ii.2 Copyright och Distribution*

Denna manual är skriven av Jonathan Haddock och är **© IntuitionBase.com**. Ingen del av denna manual får reproduceras utan skriftlig tillåtelse från upphovsmannen. Tillåtelse kan fås via epost (giga@IntuitionBase.com). Upphovsmannen ger tillåtelse till IntuitionBase ([http://www.IntuitionBase.com\)](http://www.IntuitionBase.com/) att, helt utan kostnad, publicera denna handbok. Du (läsaren) får skriva ut kopior av denna handbok för eget bruk men spridning i pappersform får ej förekomma utan tillåtelse från upphovsmannen. Dessutom får ej denna handbok läggas upp för nedladdning från någon annan hemsida än IntuitionBase utan skriftlig tillåtelse.

iii. Tack till

Informationen som ryms häri kunde inte skrivits utan hjälp av Teron Mini / Micro A1-C manualen från MAI.

Tack till Eyetech för framtagandet av AmigaOne hårdvaran.

Alla namn är © deras respektive upphovsman.

# <span id="page-3-0"></span>1. Vad är µA1-C?

µA1-C är ett mini-ITX formfaktor moderkort baserat på Articia S nordbryggan och använder en PowerPC processor på en MegArray sockel. Specifikationen för moderkortet kan ses i tabellen här nedan.

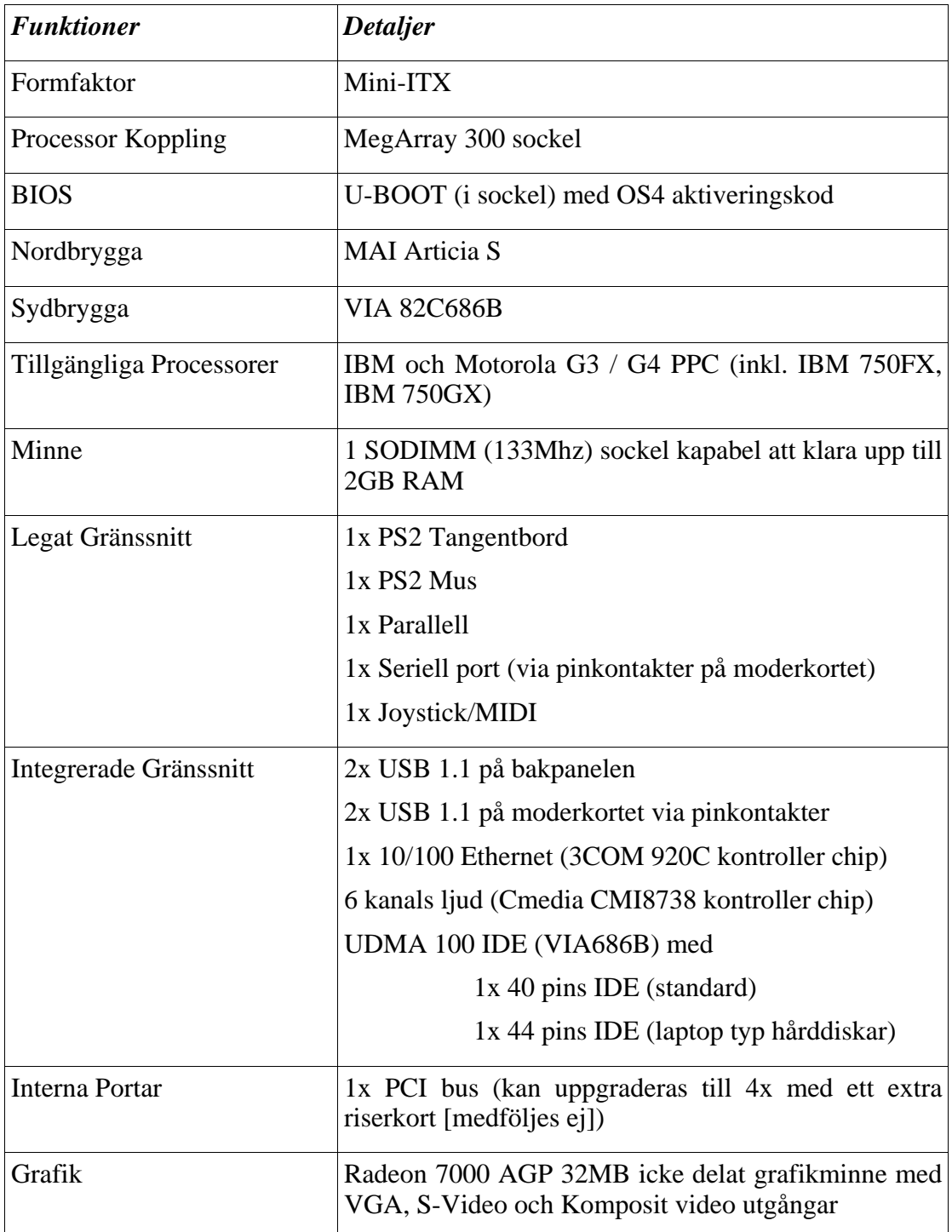

Moderkortet är designat av Eyetech och är baserat på MAI Logic Teron Mini kortet.

## <span id="page-4-0"></span>2. Vad betyder den specifikationen?

Förhoppningsvis är mycket av specifikationen självförklarande, men vissa saker, som *nordbrygga*, *sydbrygga* och *BIOS*, kan vara förvirrande.

*Nordbryggan* är det chip på moderkortet som tillåter data att passera mellan RAM, CPU och PCI/AGP bussarna. PCI/AGP bussarna är, i detta fallet så som moderkortsgrafiken används (AGP) och det sätt ett kort i moderkortets vita buss skulle kommuniceras med.

*Sydbryggan* är det chip på moderkortet som kontrollerar IDE (hårddisk/CD-ROM interfacet), stöd för tangentbord, mus, USB och Strömförbrukningskontroll. Detta chip är precis lika viktigt som nordbryggan och CPUn.

*BIOS* är programmet som först körs av datorn. Detta program tillåter bl a en användare att använda tangentbord och mus i den tidiga start-upp fasen och kan konfigureras att ladda olika OS (Operativ System).

Nu har vi tittat på specifikationen, låt oss nu kika på själva moderkortet…

# <span id="page-5-0"></span>3. µA1-C moderkortet

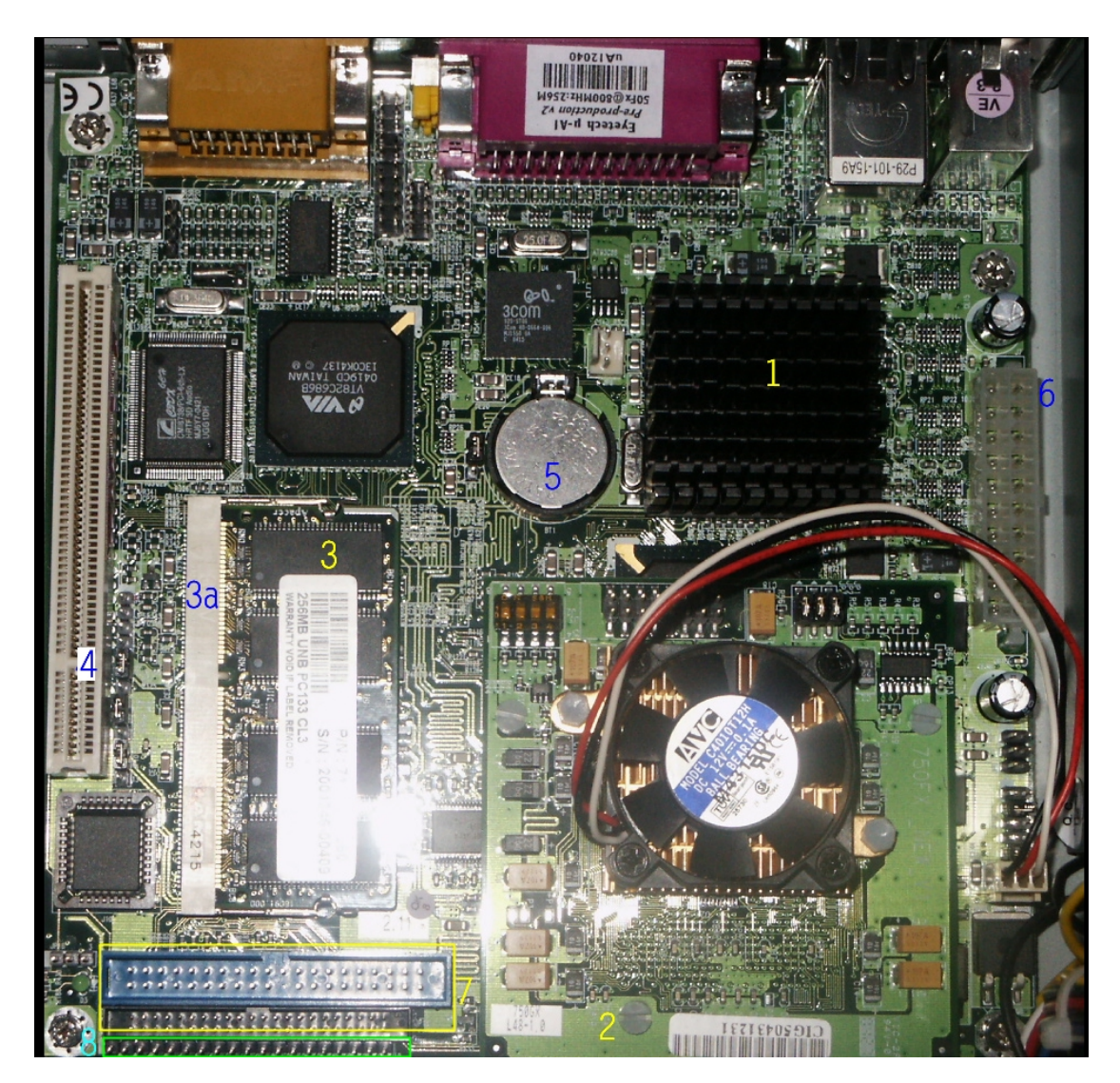

*3.1 En titt på moderkortet* 

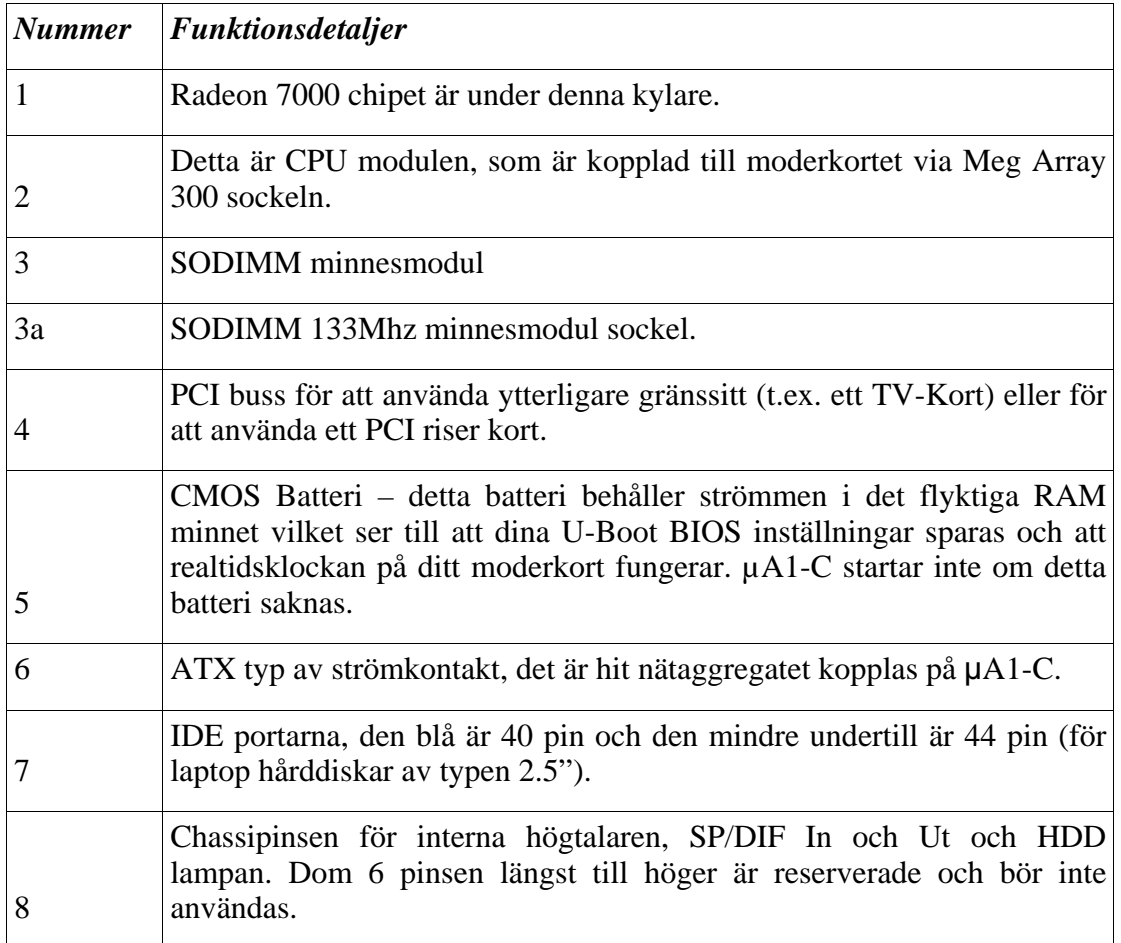

Som vi kan se är moderkortet packat med funktioner. Tabellen nedan visar detaljer:

#### <span id="page-7-0"></span>*3.2 Bakplanelen*

Bakpanelen på moderkortet är var dom flesta portarna sitter. Listan nedan beskriver vad varje port är för något.

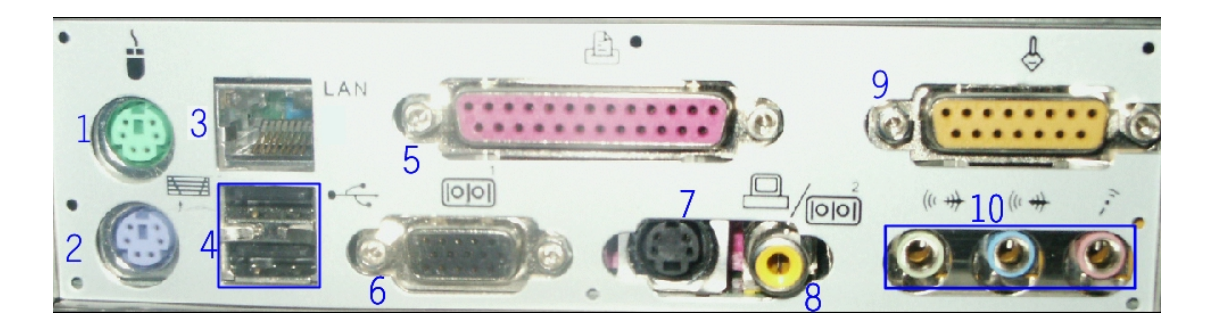

*Grafik © IntuitionBase.com, använt med tillåtelse* 

- 1. Standard PS2 Muskontakt. Möss för denna kontakt finns is stort sett i alla affärer och är inte Amigaspecifik. Denna kontakt låter dig koppla in standard möss, så som optiska, mekanisk (kula), trådlösa och trackball möss.
- 2. Standard PS2 Tangentbordskontakt. Tangentbord för denna kontakt finns i de flesta affärer och är inte Amigaspecifik. Många tangentbord kan kopplas till denna kontakt och relevanta inställningar (t.ex. tangentlayout) kan ställas inifrån *Input* inställningsprogrammet.
- 3. Standard nätverkskontakt RJ-45. Denna låter dig koppla din AmigaOne till ett nätverk. När du ställer in Roadshow att använda kontakten på moderkortet skall *eth3com.device* användas.
- 4. 2st USB 1.1 kontakter. Dessa låter dig använda t.ex. USB tangentbord, möss, masslagrings enheter m.m.
- 5. Standard parallell skrivarkontakt. Lik de som finns på gamla Amigor och PC.
- 6. Standard VGA kontakt. För att koppla AmigaOne till en skärm, t.ex. en SVGA eller en TFT plattskärm.
- 7. S-Video kontakt. Låter dig koppla din Amiga till en TV eller någon annan TVfrekvens kompatibel enhet, t.ex. en video för inspelning av din Amigaskärm.
- 8. Komposit video kontakt. Låter dig koppla din Amiga till en TV eller någon annan TV-frekvens kompatibel enhet, t.ex. en video för inspelning av din Amigaskärm.
- 9. Standard Joystick/MIDI kontakt. MIDI enheter kan kopplas till denna kontakt (t.ex. syntar eller keyboards), joystickar kan också användas och finns att få tag på i de flesta affärer.
- 10. Ljudkontakter för ljudchipet på moderkortet. Från vänster till höger: Front Ut Vänster/Höger, Surround Ut Höger/Vänster, Center/Subwoofer. Om endast stereo högtalare kopplas in skall dessa kopplas till *Front Ut*.

# <span id="page-8-0"></span>4. Koppla upp din µA1-C

Det är helt okej att bara titta på moderkortet och tänka "Åååå, va fin den e". Men vet du va? Det var inte därför du köpte den! Nu är det dags att sätta igång med ihopkopplingen av din µA1-C dator.

#### VIKTIGT!! Försäkra dig om att strömmen är ifrån innan du pillar runt i datorn.

#### *4.1 Saker att tänka på*

Det finns flera saker man måste ha tänkt på innan man går vidare med dessa steg:

 $\bullet$  Har du alla komponenter?

Bygga en dator är lite som att baka en tårta – du kan inte göra en bra tårta om du inte har alla de rätta ingredienserna och likväl, du kan inte bygga en fungerande dator utan alla de rätta delarna.

- $\bullet$  Låda (Chassi)
- Nätdel
- Hårddisk
- CDROM Enhet (denna behövs för att kunna installera AmigaOS inga mer diskettbaserade system. µA1-C har inte ens en floppydisk kontroller.
- $\bullet$  UDMA 100 (80 trådars) IDE kablar.
- Skyddar du dig mot statisk elektricitet? Datorer är elektrostatiskt känsliga verktyg och skall behandlas rätt.
	- Försäkra dig om att du är jordad detta förhindrar statisk elektricitet att byggas upp i din kropp och skada dina komponenter.
	- z Bygg ihop din dator på en anti-statisk matta, som också ska vara jordad.
- Vet du hur man gör?

Förhoppningsvis, om inte så ger denna guide lite hjälp i alla fall.

Det är emellertid värt att notera att nätdelarna som levereras med vissa datorlådor inte levererar tillräckligt stabil ström och kan skapa problem med µA1-C hårdvaran. Vid tillfället känner jag till att följande datorlådor (och dess nätdelar) fungerar fint:

Samcheer SC-102 Sereniti 2000 Antec Minuet

Antec Aria Jeantech Micro Tower (PC World)

#### <span id="page-9-0"></span>*4.2 Första stegen*

Efter att du har har försäkrat dig om att allt är okej, så kan du börja bygga ihop din  $\mu$ A1-C.

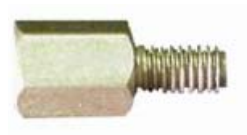

Det första du ska se till är att fästskruvarna för moderkortet är skruvade i rätt håll lådan. Dessa fästskruvar (ett exempel visas till vänster) förhindrar att din µA1-C rör någon metall del av din låda, vilket skulle skada moderkortet.

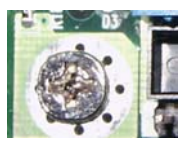

Fortsätt med att placera moderkortet i lådan och, om moderkortet är tillräckligt stött (dvs ingen del av moderkortet rör lådan), skruva fast moderkortet i fästskruvarna.

Fäst diskenheterna i deras respektive plats och se till att master / slave inställningarna är rätt – Använd Inte Cable Select. Sätt din hårddisk till master och din CDROM enhet till slave (detta om du har en IDE-kabel och båda då använder samma IDE kanal).

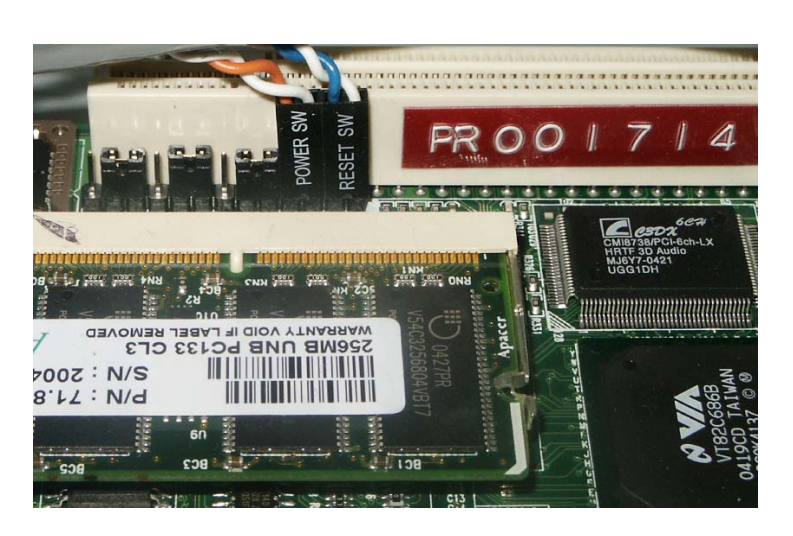

#### *4.3 Koppla in Strömoch Resetknapparna*

Ström- och resetknappens inkoppling är absolut nödvändig – inget kommer att hända utan dem! Fotografiet till vänster visar inkopplingen på mitt moderkort; även om kablarna kan vara olika från låda till låda, så kommer pinkontakterna som måste kopplas in att vara likadana.

Lokalisera pinsen på moderkortet. Dessa ligger mellan PCI porten och SODIMM minneskortplatsen (som bilden ovan).

- 1. Koppla in din *reset*-kontakt från lådan till de två pinsen längst till höger, sett från minneskortpltsen mot PCI porten.
- 2. Koppla in din *power*-kontakt från lådan i de två pinsen direkt till vänster om resetkontakten.
- 3. Koppla in strömkablen och starta datorn. Om det fungerar, maskinen får ström och ström- och resetknappen fungerar OK (dvs. ingen kortslutning!) kan du stänga ner din Amiga och fortsätta med resten av dina inkopplingar.

#### <span id="page-10-0"></span>*4.4 Koppla in högtalaren, hårddisk lampan och SPDIF*

Dessa pins ligger precis under IDE socklarna och kan klart ses i bilden nedan. Det är möjligt att koppla in två separata hårddisk lampor. Inkopplingen görs precis likadant som med ström och reset.

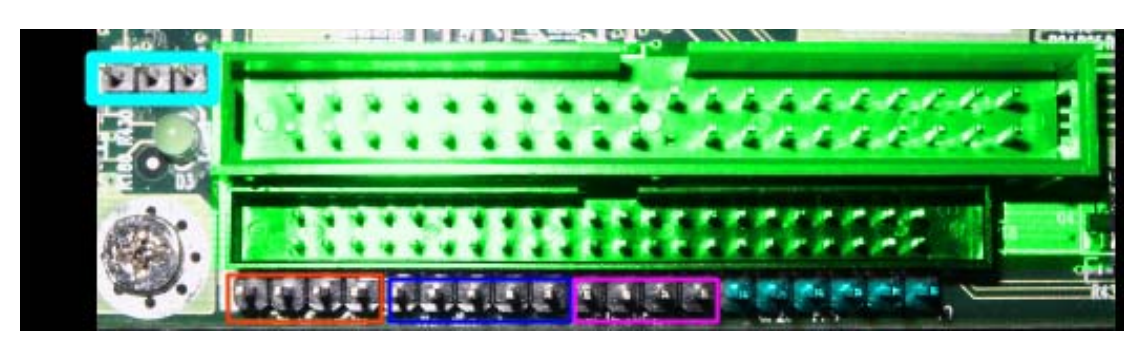

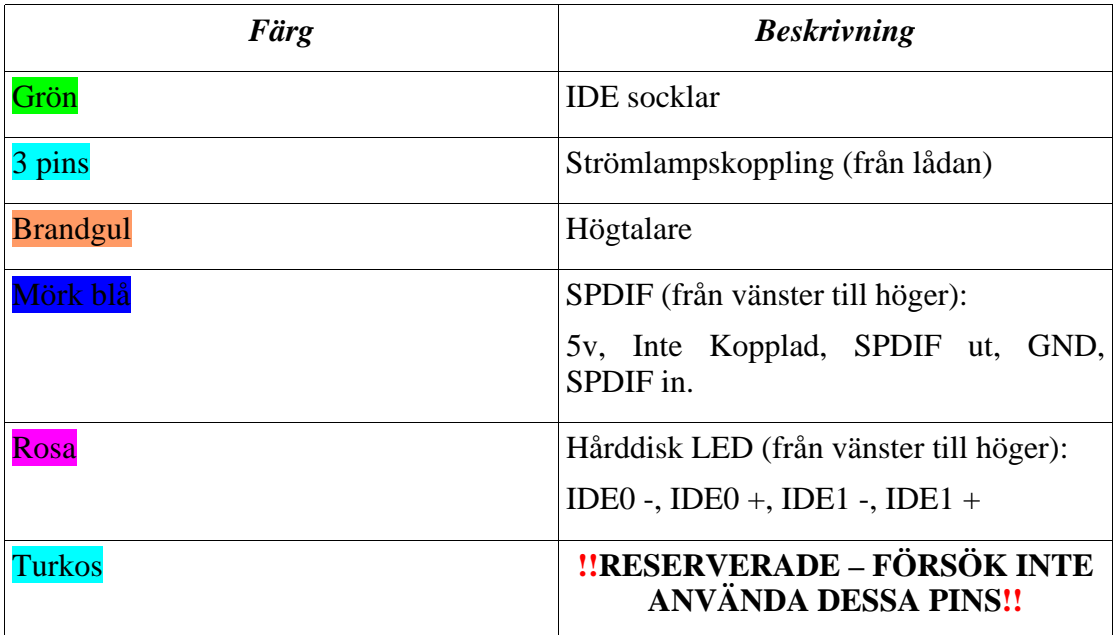

#### <span id="page-11-0"></span>*4.5 Koppla till en extra CPU-fläkt*

µA1-C har en redan en fläkt för att kyla processorn. Processorn blir aldrig så himla

varm så att en extra fläkt till lådan behövs oftast inte. Själv kopplade jag bort min extra lådfläkt (den förde för mycket oväsen) och jag har inte märkt några negativa effekter av det. Det finns en andra CPUfläkt strömkontakt på moderkortet om du skulle behöva det (kanske för en dubbelprocessor modul om dom någonsin släpps). Detta visas på fotografiet.

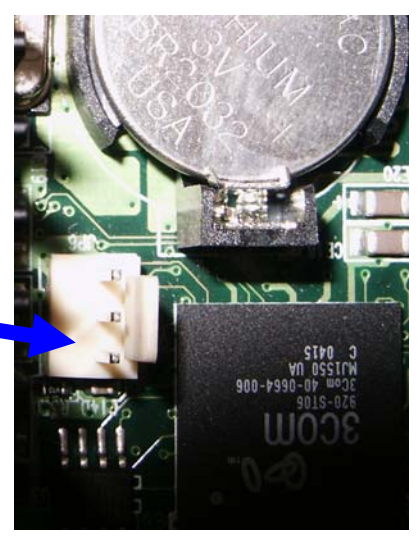

#### *4.6 Koppla in ytterligare portar*

Ytterligare portar kan kopplas till genom pinkontakter på moderkortet. Pinsen vi kommer att titta på visas på fotografiet nedan.

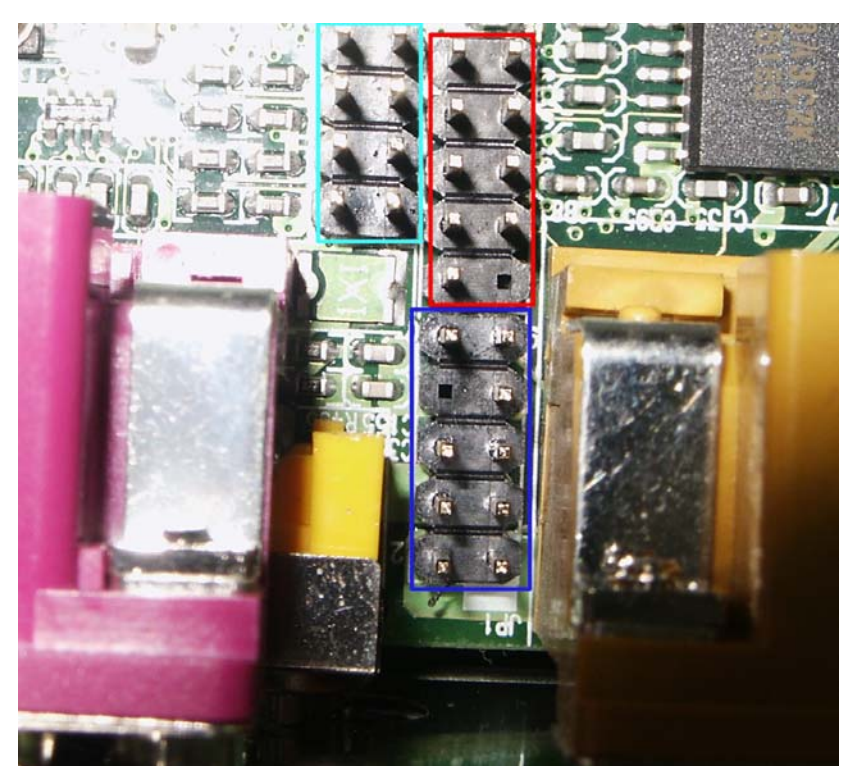

Pinsen i den blåa rutan är för USB.

Den röda rutan är för seriellporten.

Den mörk blå markerar ljudkontakten.

Dessa pins hittas mellan parallellporten (lila) och joystick / MIDI porten (gul).

#### <span id="page-12-0"></span>*4.7 Koppla in USB från lådans framsida*

En del lådor kommer tillsammans med USB kontakter på framsidan och dessa kan kopplas till µA1-C.

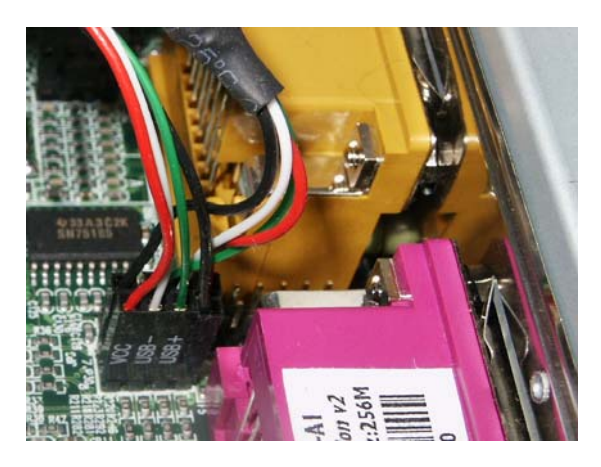

Fotografiet (vänster) visar USB portarna från framsidan korrekt inkopplade. Pinsen för denna ligger under parallellporten och skall kopplas enligt tabellen nedan.

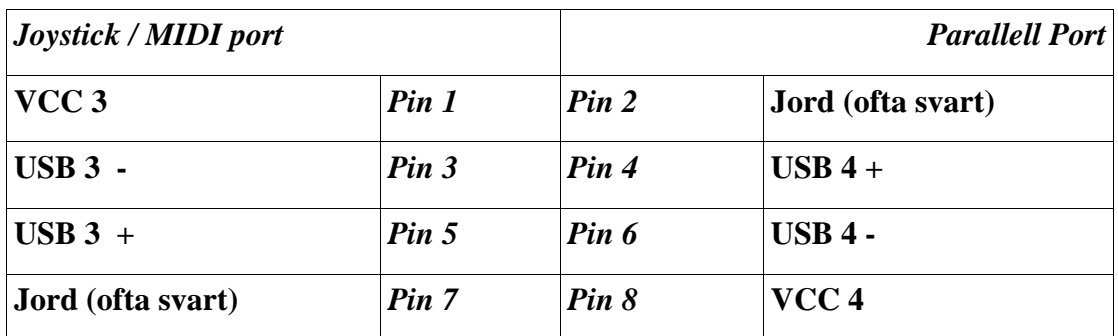

Siffrorna efter "USB" beskriver bara att detta är USB port 3 och 4. Notera att man skall använda alla USB port 3 från ena sidan och för port 4 på andra vid användande. Om du blandar kan du skada din hårdvara!

#### <span id="page-13-0"></span>Den inofficiella µA1-C Handboken Version 1.13

#### *4.8 Koppla in ljudportarna på framsidan*

Frontljud är en lyx som de flesta lådor har idag. Det låter dig lyssna på Amigans utsända ljud via portarna på framsidan av lådan. Dessa pinkontakter är väldigt besvärliga att koppla in eftersom de ligger mellan två externa portar – en lång spetsig tång kan behövas.

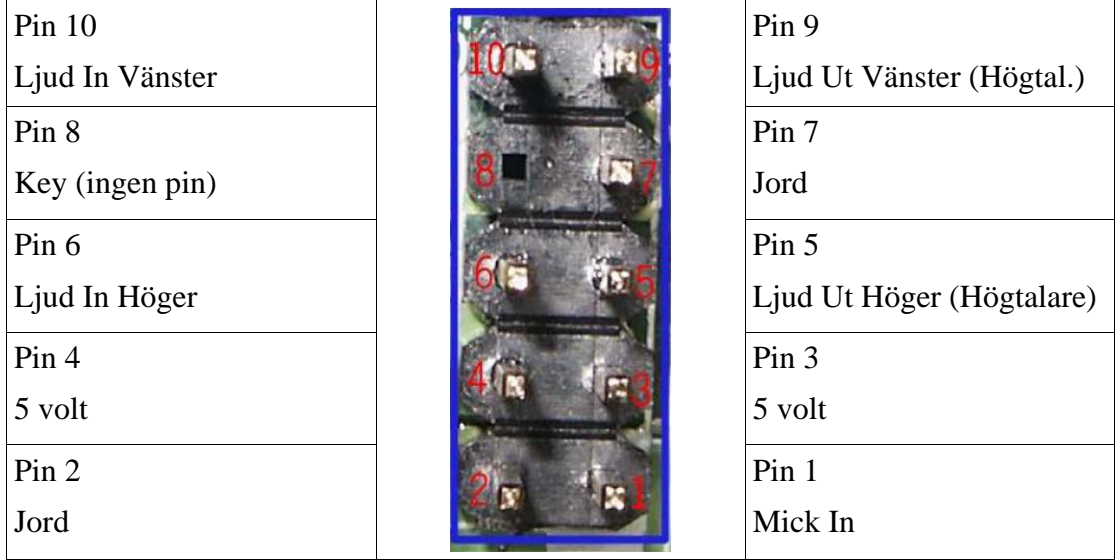

#### *4.9 Koppla in Seriellporten*

Seriellporten är endast tillgänglig genom en pinkontakt från moderkortet. För att få tillgång till en extern kontakt måste en "breakout" kontakt införskaffas. Denna tar ofta upp en PCI plats då porten sitter på en PCI bricka. Den skall kopplas in enligt tabellen nedan. Seriell pinkontakten ligger bredvid ljudkontakten vi precis berättade om.

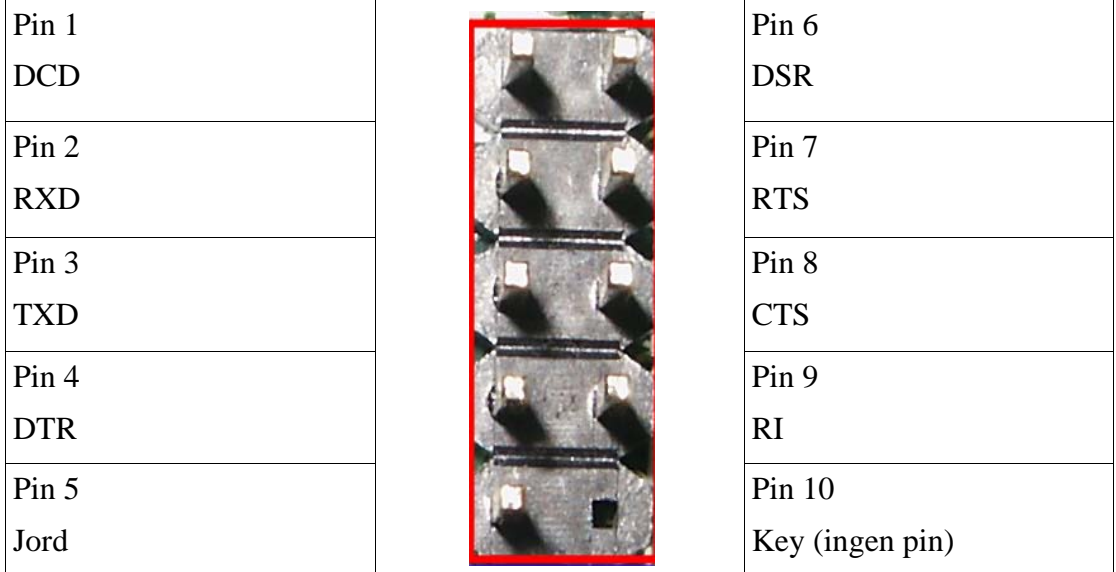

Dock kan användade av denna pinkontakt med de flesta kablar blockera användandet av de två nedersta pinsen av ljudkontakten. Software Hut jobbar på att ta fram en kontakt för att fixa detta problem.

#### Den inofficiella µA1-C Handboken Version 1.13

#### 4.10 Processorn

Processorn, också känd som Central Processing Unit (CPU), är "hjärnan" i µA1-C; utan den skulle din dator inte göra något. Denna sektion av guiden listar switch och jumper inställningar för CPU kortet. *Notera: Kortet skall vara levererat med korrekta inställningar – överklockning gör din garanti ogiltig!*

Blå – Dipswitcharna används för att ställa klockhastigheten.

Rosa – JTAG Kontakten. Koppla inte något till dessa pins!

JP1, JP2 och JP3 är de 3 jumpers till höger om JTAG gränssnittet och är namngivna enligt bilden nedan.

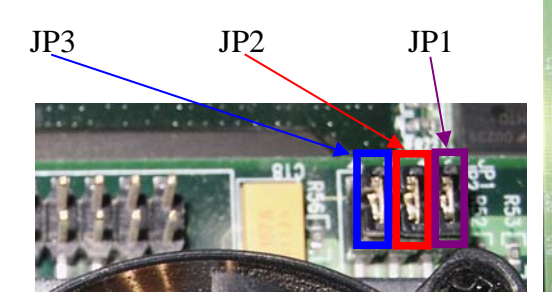

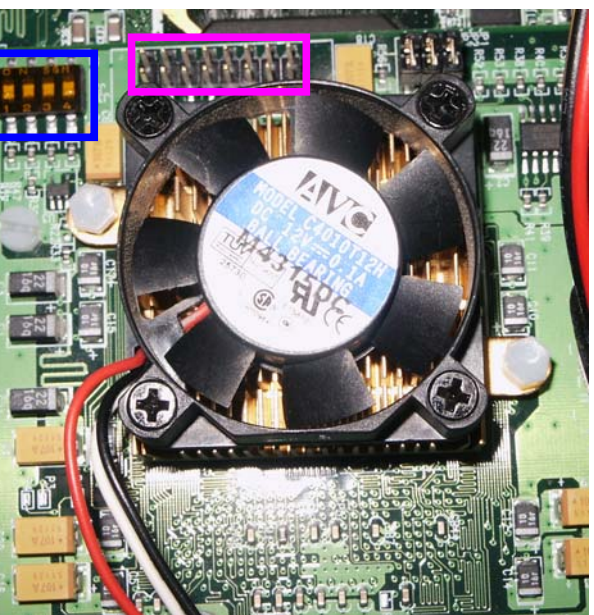

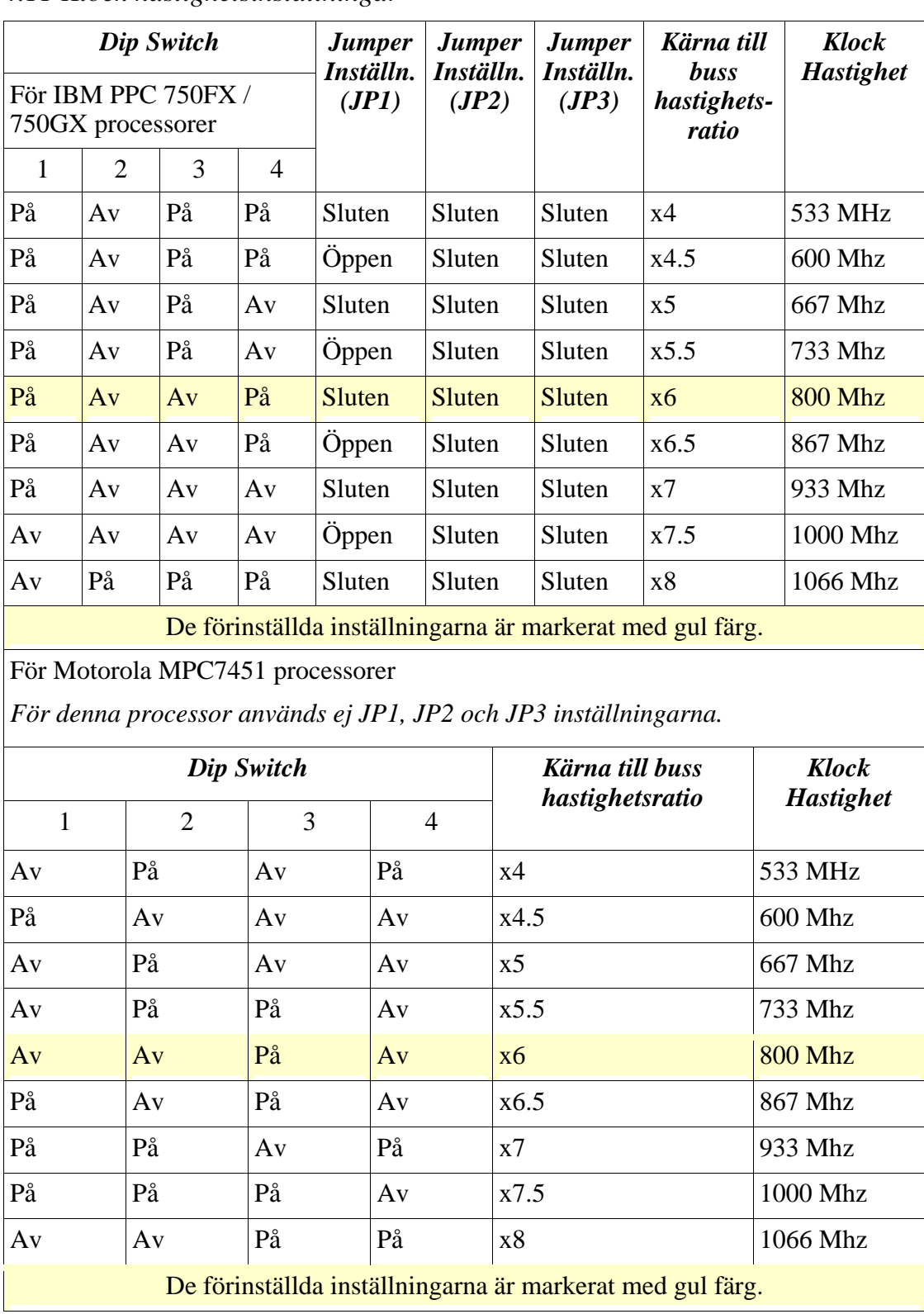

#### <span id="page-15-0"></span>*4.11 Klock hastighetsinställningar*

Igen, en påminnelse – Överklockning av din CPU gör din garanti ogiltig!!!

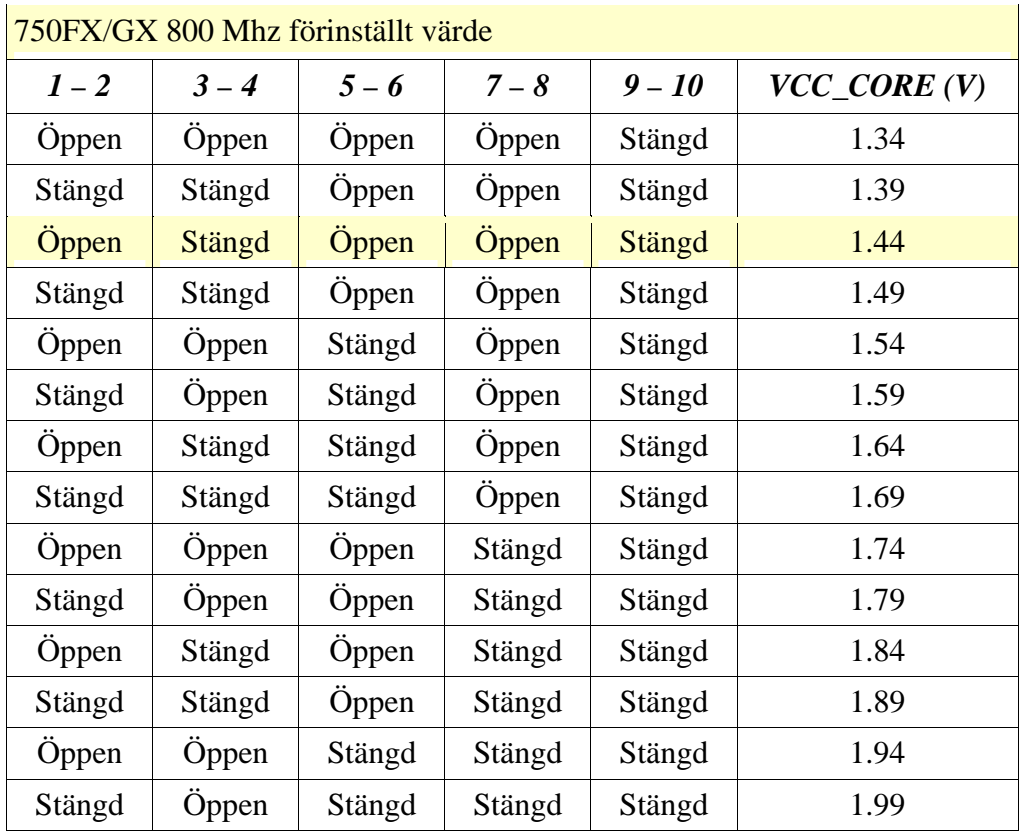

#### <span id="page-16-0"></span>*4.12 Ändra CPU kärnans spänning (VCC\_CORE (V))*

*Öppen* betyder att ingen jumper kopplar pinsen.

*Stängd* betyder att pinsen är ihopkopplade av en jumper.

För en fullständig lista över VCC\_CORE inställningar, se MAI/Eyetechs µA1-C manual.

ÄNDRA INTE CPU VOLT INSTÄLLNINGEN FRÅN DEN FÖRINSTÄLLDA RÄTTA EFTERSOM, DET INTE BARA OGILTIGGÖR DIN GARANTI, DET KAN ÄVEN FÖRSTÖRA DIN CPU!!

# <span id="page-17-0"></span>5. Använda IDE enheter

IDE enheter, vad är det? IDE enheterna är i detta fallet troligen din hårddisk och CD-ROM enhet, men kan också vara t.ex. en Zip disk, CD-brännare, bandbackup enhet – det kan praktiskt taget vara vad som helst med en IDE kontakt som följer ATAPI standarden (ett sätt att säkra så att enheterna fungerar i alla system). Det finns två typer av IDE kontakter:

µ 40 pins (används oftast i vanliga skrivbordsdatorer, t.ex. 3.5 tums hårddiskar)

µ 44 pins (används ofta i mindre datorer typ laptops, t.ex. 2.5 tums hårddiskar)

Båda portarna kan i µA1-C användas upp till ATA 100 (UDMA) hastighet. Som tidigare visat, har µA1-C IDE portar för båda storlekarna och kommer, med drivrutinerna som skrivs för OS4, att fungera väldigt effektivt om det är en jämn börda på båda porttyperna. Om du t.ex. har en hårddisk och en CD-ROM enhet kopplade till varsin port (master på båda) kommer systemet att fungera mest effektivt. Även om detta involverar användning av en 40–>44 pin adapter. Det bästa sättet att koppla in dina enheter är som följer…

#### *5.1 Använda båda IDE portarna*

Att använda följande uppsättning är det mest effektiva prestandamässigt, då det tillåter enheterna att jobba parallellt.

- 1. På baksidan av hårddisken finns det några jumpersinställningar. Sätt hårddisken till *master* (för detaljer om hur du gör detta se hårddisken eller hårddiskens manual).
- 2. På baksidan av CD-ROM enheten finns det också några jumpers, sätt CD-ROM enheten till *master*.
- 3. Antagligen har du 3.5 tums kontakter på både hårddisken och CD-ROM enheten. Använd en adapter (följer ej med µA1-C) för att konvertera 44 pins kontakten till en 40 pins kontakt. Läs adapterns dokumentation för korrekt installation. Eftersom 44 pins kontakten har ström genom vissa pins så är det väldigt viktigt att installera adaptern korrekt. Annars kan du skada din hårdvara!
- *4.* Koppla din hårddisk till 40 pins porten på moderkortet genom att koppla hårddisken via änden av kabeln och till moderkortet via änden med den långa kabeldelen. *Det är viktigt att försäkra sig att pin ett från moderkortet och hårddisken är kopplade via kabelns röda tråd.*
- 5. Koppla din CD-ROM enhet till 44 pins kontakten genom att använda den tidigare nämnda adaptern (notera att denna adapter inte medföljer din µA1-C). Försäkra dig igen om att pin ett är på rätt sida om kabeln.
- 6. Plugga in strömmen till båda enheterna med kontakterna som kommer från nätdelen. *Försäkra dig att enheterna du kopplat in behöver extern ström.*

#### <span id="page-18-0"></span>Den inofficiella µA1-C Handboken Version 1.13

#### *5.2 Använda bara en IDE port*

Du kan, emellertid, välja att använda endast en IDE port. Detta är inte det mest effektiva sättet men det fungerar. I denna guide antar jag att båda dina enheter har 3.5 tums gränssnitt.

- 1. Sätt enheterna till master (hårddisk) och slave (CD-ROM) enligt beskrivning i kapitel 5.1 (punkt 1 och 2).
- 2. Koppla in den långa änden av kabeln till moderkortet, slave (CD-ROM) enheten i mittenkontakten och sen master (hårddisken) enheten i änden av kabeln.

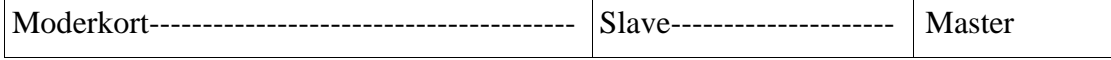

3. Koppla till ström till dina enheter enligt behov.

Sedan den senaste drivrutinen, är det helt klart mer effektivt att koppla in enheterna enligt ovan (för metoden i 5.1 är det ingen skillnad).

Ditt system borde nu vara klar för användning. Du måste såklart installera ett OS innan du kan använda den.

## 6. Tillgängliga Operativ System

Även om detta inte är hårdvara, kan det vara värt att nämna att µA1-C kan köra:

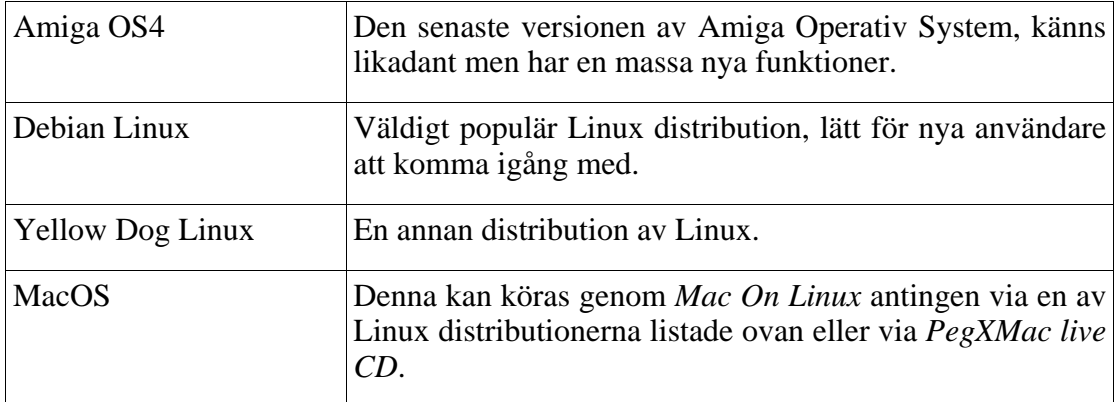

# 7. Kompatibla Enheter

För en lista på kompatibla enheter, som uppdateras regelbundet, se *Kompatibel Hårdvara ([http://www.IntuitionBase.com/comphard.php\)](http://www.IntuitionBase.com/comphard.php)* sektionen på IntuitionBase webbsida.

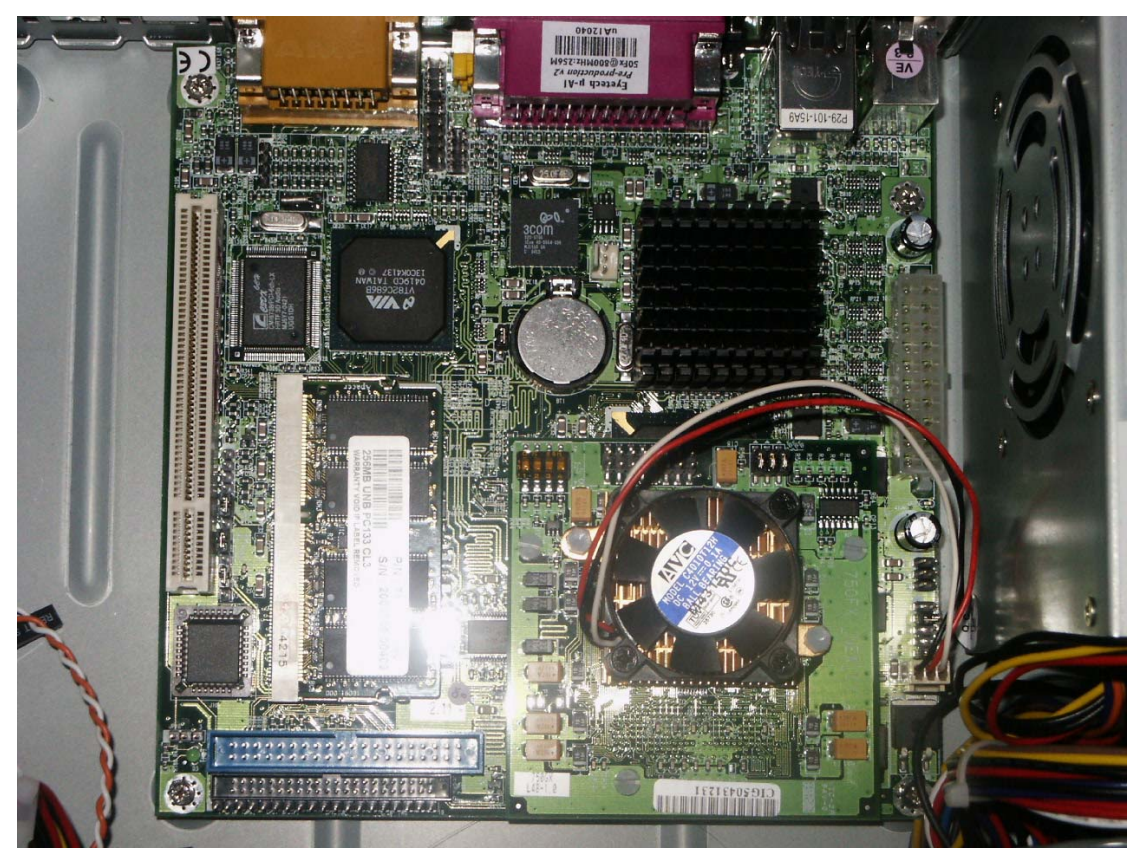

# <span id="page-19-0"></span>Appendix 1 – Fullstorleks fotografier

*Illustration 1 En titt på moderkortet* 

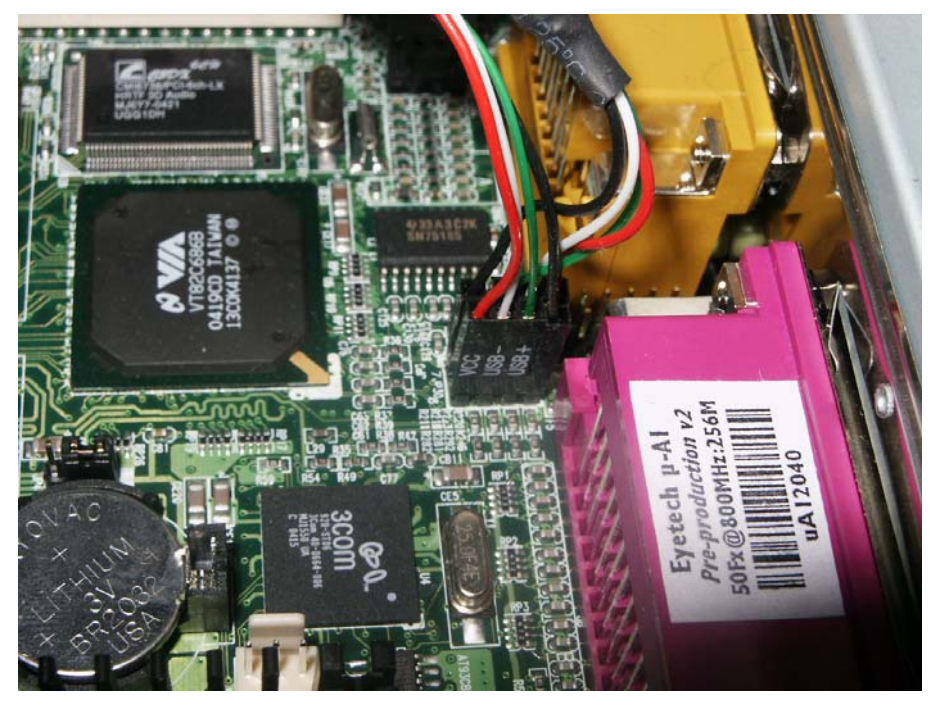

*Illustration 2 USB kontakterna* 

## Den inofficiella µA1-C Handboken Version 1.13

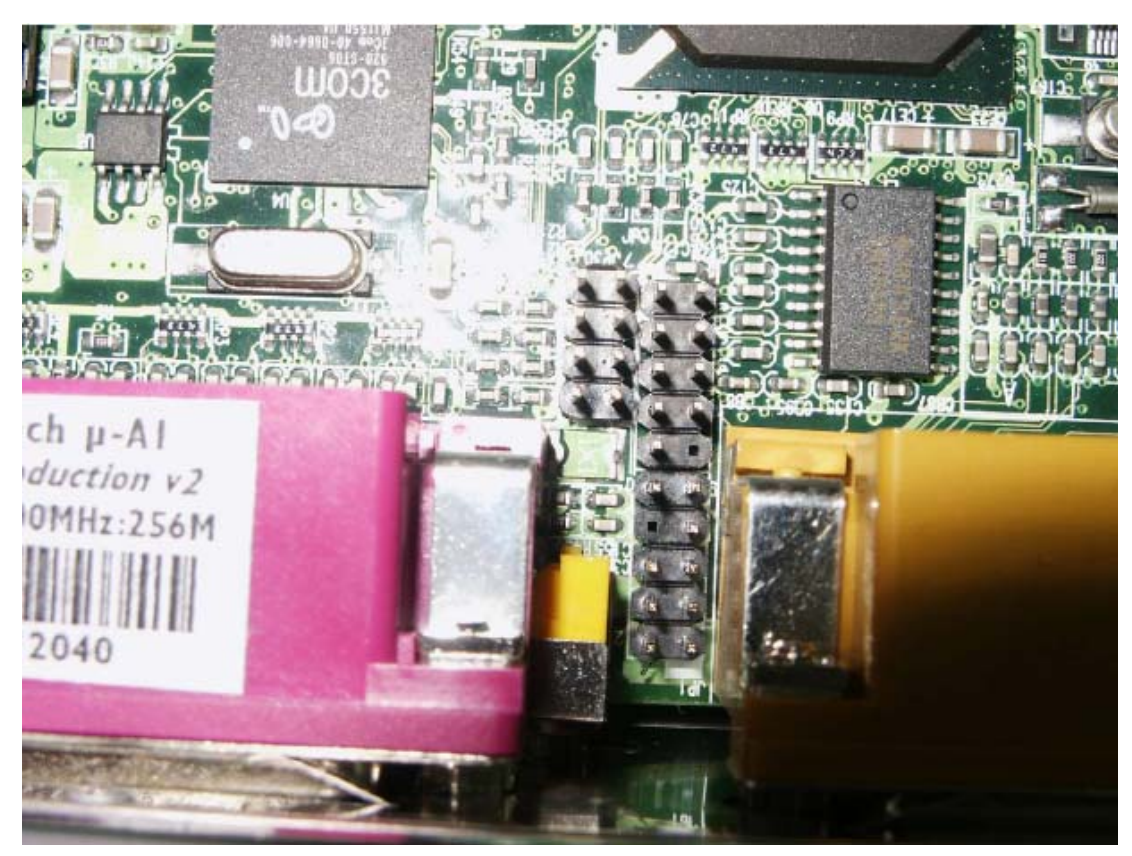

*Illustration 4 USB, Seriell port och ljud pinkontakterna* 

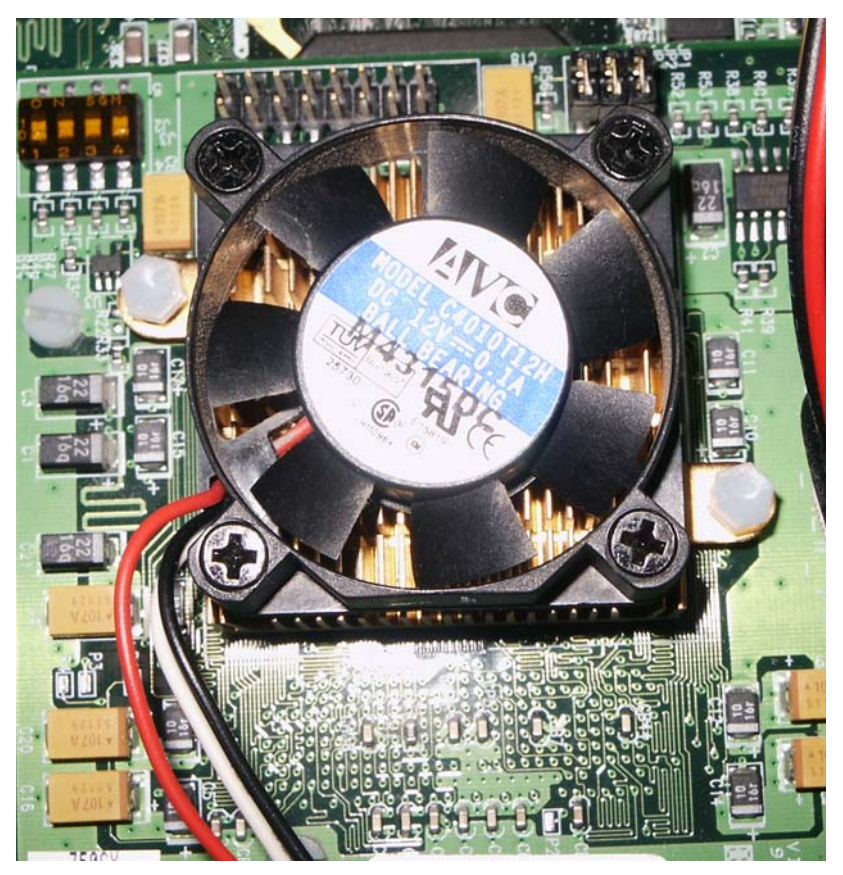

*Illustration 3 CPU modulen* 

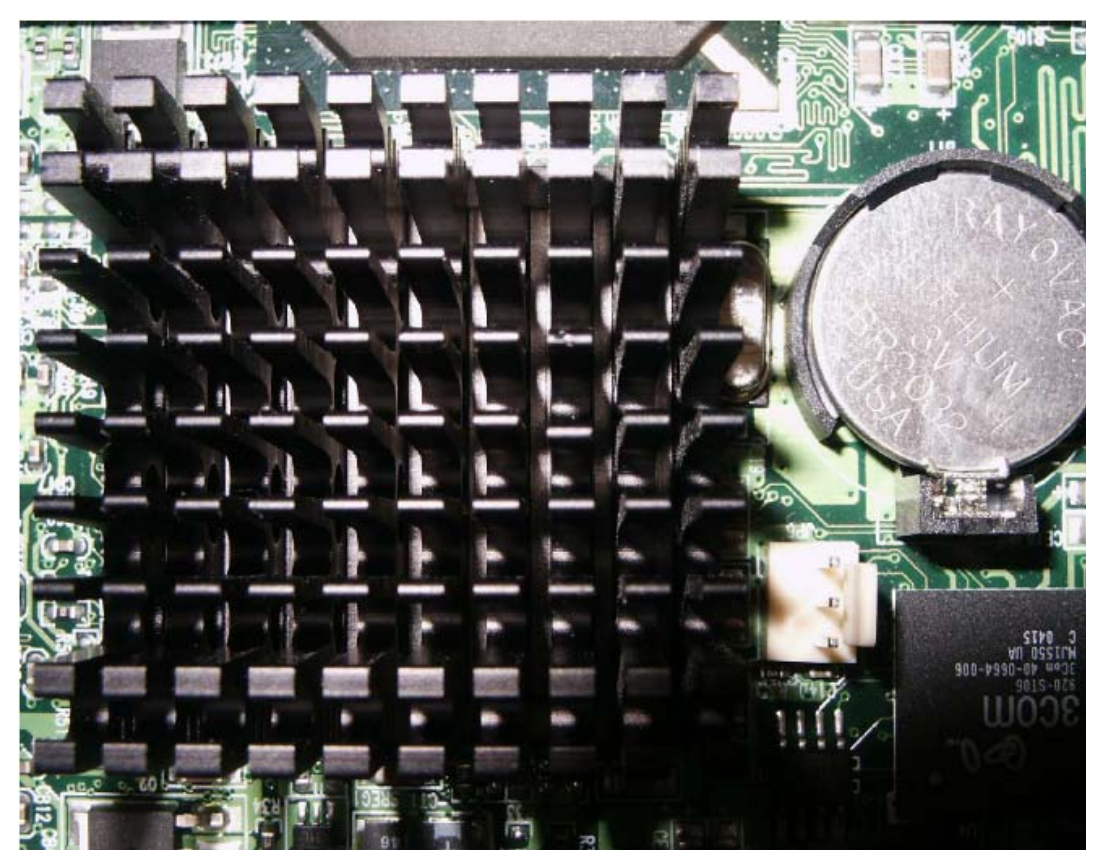

*Illustration 5 Grafikchipet (under kylaren), CMOS Batteriet, fläkt kontakten och Nätverkschipet.* 

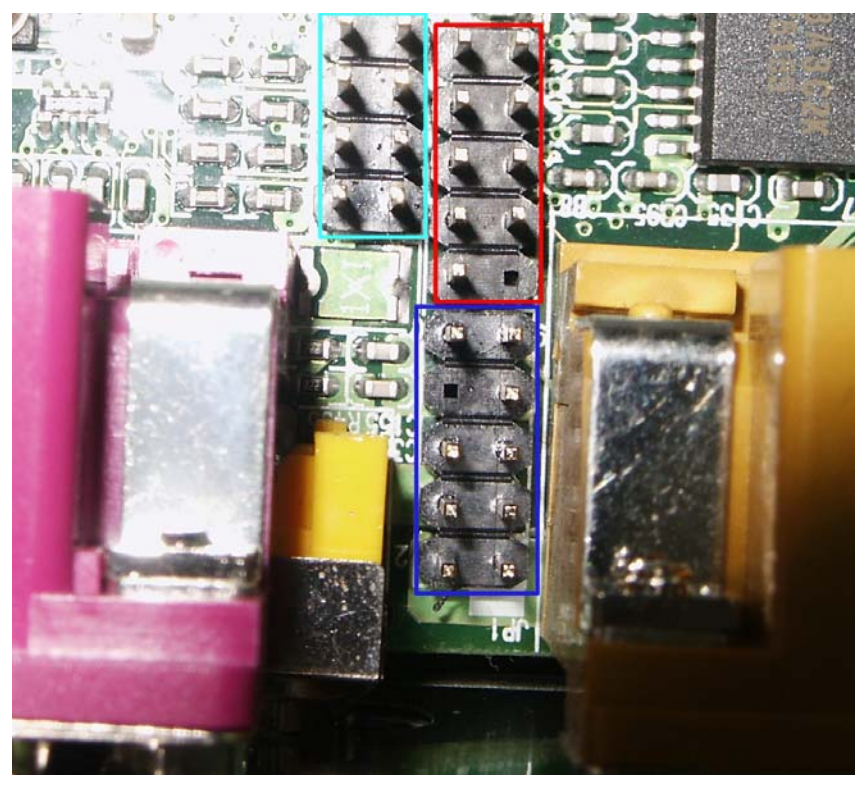

*Illustration 6 Ljusblå - USB, Röd - Seriell, Mörkblå - Ljud*

# <span id="page-22-0"></span>Appendix 2 – Felsökning

#### *Min AmigaOne startar inte, hjälp!*

Det finns ett antal möjliga orsaker till detta, så var god följ diagrammet nedan.

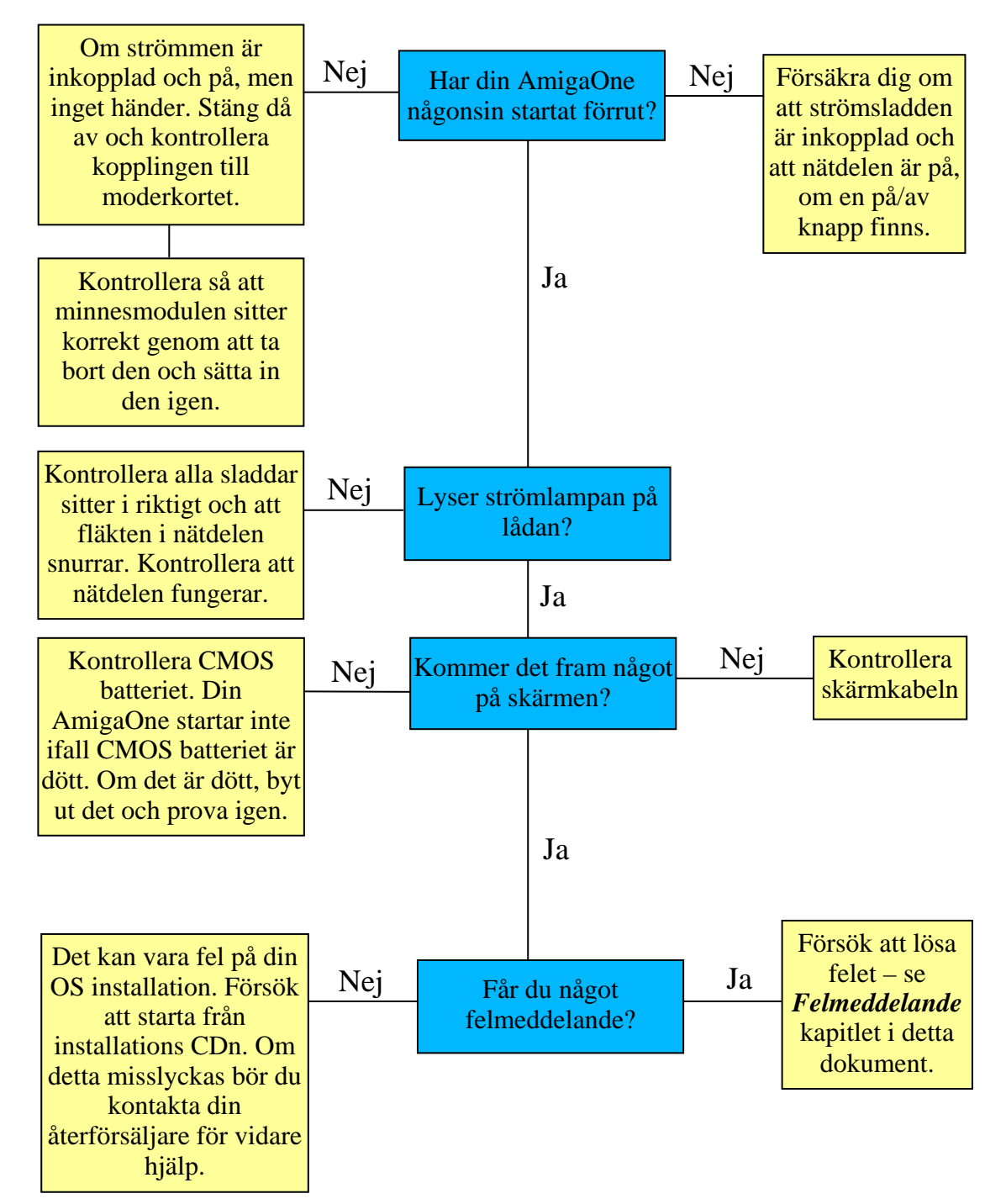

<span id="page-23-0"></span>*Vid uppstart visas bara detta meddelande:* 

First-level bootloader: entered main First-level bootloader: got 2 valid boot sources Found a CD AOS CD boot partition on disk is 267789756 sectors long.

#### *Och sen så låser sig allt på skärmen, vad betyder detta?*

Detta är egentligen inget att oroa sig för – det ligger en CD-ROM skiva i CD-ROM enheten som du inte kan starta från, ta bara ut skivan.

*ROM skärmen visas för mig vid uppstart, varför?* 

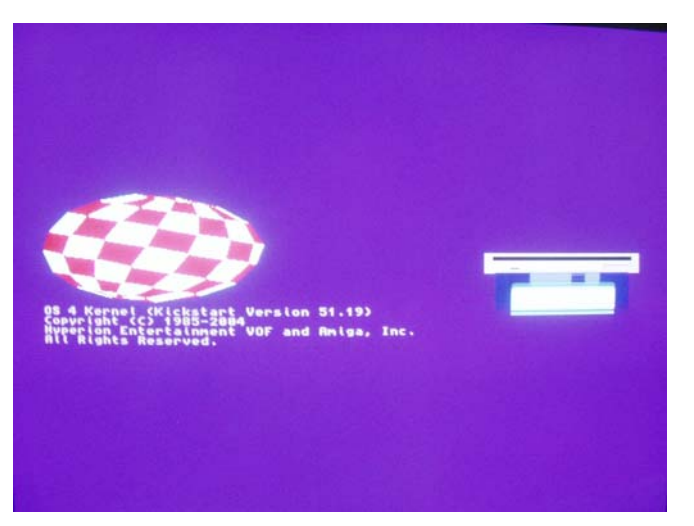

Wow, jag trodde denna skärm (vänster) inte fanns längre! Ingen panik, allt detta betyder är att datorn inte kan hitta någon startbar enhet. För att lösa detta:

- µ Försäkra dig om att enheterna är inkopplade korrekt (se kapitel 5 för information).
- µ Försäkra dig om att enheterna har ström.
- µ Försäkra dig om att du har några enheter!

Om detta fortfarande inte skulle hjälpa är det möjligt att någon av dina enheter har gått sönder eller att det finns något annat fel, möjligen i din UBOOT inställning. Kontrollera dina inställningar innan du går vidare.

#### <span id="page-24-0"></span>Den inofficiella µA1-C Handboken Version 1.13

#### *Utföra en CMOS återställning*

Detta skall normalt ej behöva göras, men för säkerhets skull är här proceduren. När du utför en CMOS återställning kommer alla UBOOT inställningar att tas bort och systemet återställas till de förinställda värdena.

#### VIKTIGT! Försäkra dig om att strö mmen är avstängd innan du fortsätter!

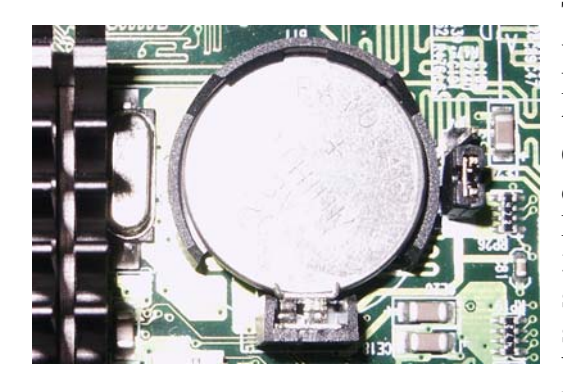

Till höger om batteriet (med kylaren till vänster) ser du en jumper markerad JP4. Förinställt skall den vara satt stängd, alltså täcka pin 1 och 2. För att genomföra en CMOS återställning, flytta denna jumper så den täcker pin 2 och 3 (den enda andra kombinationen) och lämna den på i ungefär 3 sekunder. Flytta sedan tillbaka jumpern till sitt normala läge, över pin 1 och 2. Starta sedan om din AmigaOne. Du kommer att behöva ställa om alla inställningar i UBOOT.

# <span id="page-25-0"></span>Appendix 3 – Felmeddelande

*Den här listan är inte på något sätt fullständig. Jag har endast listat de meddelanden jag påträffat själv eller som skickats till mig. Om du får ett felmeddelande som ej listas nedan, var god eposta det till mig (*giga@IntuitionBase.com*), med lösningen om möjligt. Tack.* 

Could not open "eth3com.device" unit 0 (Hardware failed self-test)

Detta betyder inte automatiskt att nätverksporten är död. Oftast betyder detta helt enkelt att nätverkskabeln inte sitter i. Kontrollera att kabeln sitter i och starta sedan om datorn.

# <span id="page-26-0"></span>Ändringslogg

- v1.0 Första versionen av dokumentationen, ej släppt.
- v1.1 Kapitelnummer (och undersektionsnummer) tillagt. Rättningar gjorda (tack till Stéphane Guillard) Mer VCC\_Core information tillagt (750FX/GX processorer), det kommer mera när jag får det… v1.12 – Rättningar gjorda (Tack till: Lyle Hazelwood, mr2, Michael Dietz, rinaldop). v1.13 – Mer detaljerad VCC\_Core information tillagt. Rättningar gjorda.

Mindre tillägg i text tillagt lite här och var.

Ändrade layouten något.

Tack till Harry Samwel för ändringarna.